# Istruzioni per l'uso

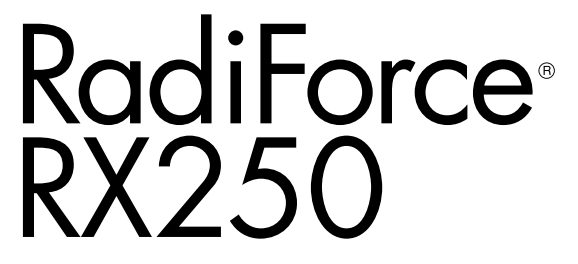

Monitor LCD a colori

# **Importante**

**Leggere attentamente le presenti "Istruzioni per l'uso" e il "Manuale d'installazione" (due libretti separati) in modo da familiarizzare con un uso sicuro ed efficiente.**

- **•Per ulteriori informazioni su come impostare e regolare il monitor, fare riferimento al Manuale d'installazione.**
- **• La versione più aggiornata delle "Istruzioni per l'uso" può essere scaricata dal nostro sito web:**

**<http://www.eizoglobal.com>**

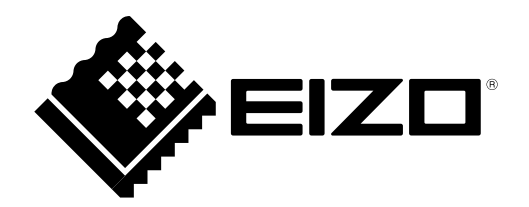

# **SIMBOLI DI SICUREZZA**

Il presente manuale e il presente prodotto utilizzano i seguenti simboli di sicurezza, che segnalano informazioni di primaria importanza. Leggere le informazioni con attenzione.

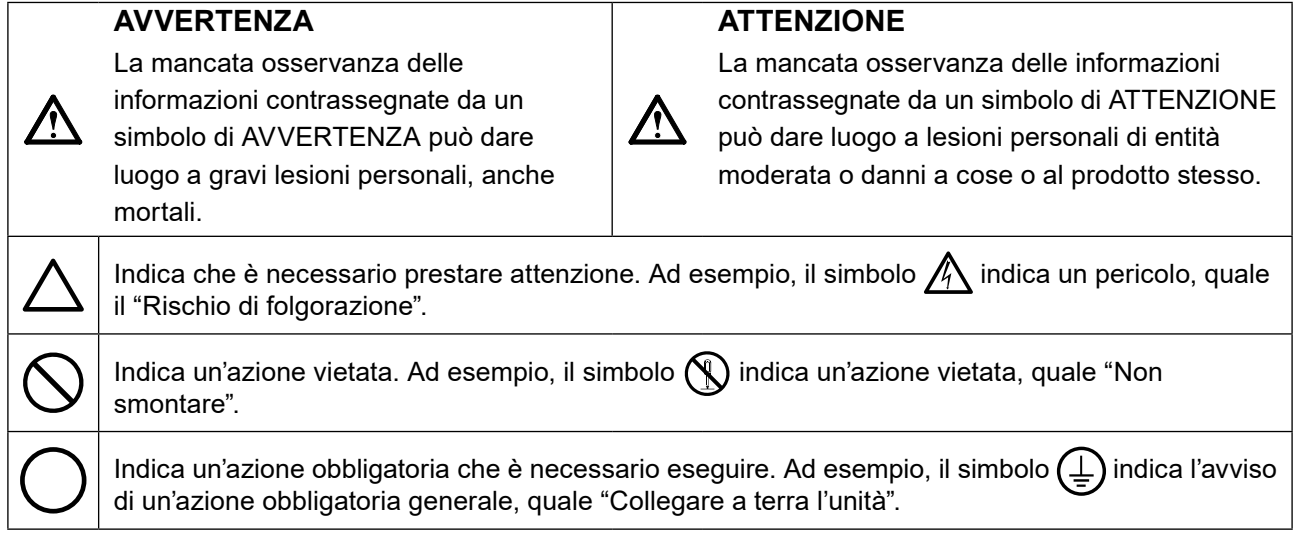

Il presente prodotto è stato appositamente regolato per l'uso nella regione in cui è stato originariamente spedito. Se utilizzato al di fuori di questa regione, il prodotto potrebbe non funzionare come dalle specifiche riportate.

Nessuna parte del presente documento può essere riprodotta, memorizzata in un sistema di recupero di informazioni o trasmessa, in alcuna forma o attraverso alcun tipo di mezzo, elettronico, meccanico o di altra natura, senza previa autorizzazione scritta di EIZO Corporation.

EIZO Corporation non è obbligata a mantenere riservati i materiali o le informazioni ricevute, a meno che non vengano stipulati accordi preventivi relativamente alla ricezione di suddette informazioni da parte di EIZO Corporation. Sebbene il presente manuale contenga informazioni aggiornate, le caratteristiche tecniche del monitor EIZO sono soggette a modifiche senza preavviso.

# <span id="page-2-0"></span>**PRECAUZIONI**

# **IMPORTANTE**

- Il presente prodotto è stato appositamente regolato per l'uso nella regione in cui è stato originariamente spedito. Se il prodotto viene utilizzato al di fuori della regione, potrebbe non funzionare come descritto nella sezione delle caratteristiche tecniche.
- Per motivi di sicurezza e per garantire una manutenzione appropriata, leggere attentamente questa sezione e le precauzioni visualizzate sul monitor.

### **Posizione delle informazioni relative alle avvertenze**

![](_page_2_Picture_5.jpeg)

### **Simboli sull'unità**

![](_page_2_Picture_149.jpeg)

# **AVVERTENZA**

**Se l'unità dovesse emettere fumo, se si percepisse odore di bruciato o rumori insoliti, scollegare immediatamente tutti i cavi di alimentazione e rivolgersi al rivenditore EIZO.**

L'utilizzo di unità con problemi di funzionamento può causare incendi, folgorazione o danni alle apparecchiature.

### **Non aprire il rivestimento né modificare l'unità.**

L'apertura del rivestimento o la modifica dell'unità possono causare incendi, folgorazioni o ustioni.

### **Per assistenza tecnica, rivolgersi a personale tecnico qualificato.**

Non tentare di effettuare personalmente la riparazione del prodotto, in quanto l'apertura o la rimozione dei rivestimenti può causare incendi, folgorazioni o danni all'unità stessa.

## **Mantenere liquidi e oggetti di piccole dimensioni lontano dall'unità.**

Eventuali piccoli oggetti o liquidi caduti accidentalmente nell'unità attraverso le aperture di ventilazione possono causare incendi, folgorazioni o danni all'unità stessa. Nel caso in cui un oggetto o dei liquidi dovessero penetrare nell'unità, scollegare immediatamente l'unità. Richiedere il controllo dell'unità da parte di un tecnico dell'assistenza prima di utilizzarla nuovamente.

## **Installare l'unità in un luogo stabile e sufficientemente capace.**

Se viene installata su una superficie non adatta, l'unità potrebbe cadere, causando ferite alle persone o danni all'unità stessa. In caso di caduta dell'unità, scollegare immediatamente l'alimentazione e rivolgersi al proprio rivenditore EIZO. Non continuare a utilizzare l'unità se danneggiata. In caso contrario potrebbero verificarsi incendi o folgorazione.

### **Utilizzare l'unità in un luogo appropriato.**

In caso contrario potrebbero verificarsi incendi o folgorazione o danni all'unità stessa.

- Non installare all'aperto.
- Non installare su mezzi di trasporto (imbarcazioni, aeromobili, treni, autoveicoli, ecc.).
- Non installare in ambienti polverosi o umidi.
- Non installare in ambienti in cui l'acqua può venire a contatto con lo schermo (bagno, cucina, ecc.).
- Non installare in luoghi in cui vapori possano raggiungere direttamente lo schermo.
- Non posizionare vicino a fonti di calore o in prossimità di dispositivi di umidificazione.
- Non installare in luoghi in cui il prodotto possa venire a contatto diretto con la luce solare.
- Non installare l'unità in un ambiente con presenza di gas infiammabile.
- Non posizionare in ambienti esposti a gas corrosivi (come, ad esempio, anidride solforosa, acido solfidrico, biossido di azoto, cloro, ammoniaca e ozono).
- Non posizionare in ambienti esposti alla polvere, in atmosfere caratterizzate da componenti in grado di accelerare la corrosione (ad esempio, cloruro di sodio e zolfo), o a contatto con metalli conduttori e così via.

## **Tenere le confezioni di plastica fuori dalla portata dei bambini, onde evitare il pericolo di soffocamento.**

### **Utilizzare il cavo di alimentazione in dotazione e collegarlo alla presa a muro.**

Assicurarsi che la tensione di alimentazione sia compresa nei limiti nominali indicati sul cavo stesso. In caso contrario potrebbero verificarsi incendi o folgorazione.

Alimentazione: 100-240 Vac 50/60 Hz

### **Per scollegare il cavo di alimentazione, afferrare la spina in modo saldo e tirare.**

Tirando il cavo è possibile che si verifichino incendi o scosse elettriche.

![](_page_3_Picture_30.jpeg)

![](_page_3_Picture_31.jpeg)

![](_page_3_Picture_32.jpeg)

![](_page_3_Picture_33.jpeg)

#### **L'apparecchio deve essere collegato a una presa munita di collegamento a terra.** In caso contrario potrebbero verificarsi incendi o scosse elettriche.

## **Utilizzare la tensione di alimentazione corretta.**

- L'unità è progettata per essere utilizzata esclusivamente con una tensione di alimentazione specifica. Il collegamento a una tensione di alimentazione diversa da quella specificata nelle presenti "Istruzioni per l'uso" può causare incendi, scosse elettriche o danni all'unità stessa. Alimentazione: 100–240 Vac 50/60 Hz
- Non sovraccaricare il circuito di alimentazione, onde evitare il verificarsi di incendi o scosse elettriche.

### **Maneggiare il cavo di alimentazione con cura.**

- Non posizionare il cavo sotto l'unità o sotto altri oggetti pesanti.
- Non tirare né annodare il cavo.

Non continuare a utilizzare il cavo di alimentazione, qualora fosse danneggiato. In caso contrario potrebbero verificarsi incendi o folgorazione.

### **Per questioni di sicurezza elettrica, non collegare o scollegare il cavo di alimentazione in presenza di pazienti.**

**Non toccare la spina e il cavo di alimentazione durante un temporale.** Diversamente, è possibile che si verifichino scosse elettriche.

**Se viene installato un supporto a braccio, consultare il manuale utente del supporto e installare l'unità in modo saldo.**

Diversamente, l'unità potrebbe staccarsi, causando ferite alle persone o danni all'unità stessa. Prima di procedere con l'installazione, assicurarsi che tavoli, pareti e tutto ciò su cui può essere fissato un supporto a braccio presentino un'adeguata resistenza meccanica. Se l'unità cade, rivolgersi al rivenditore EIZO. Non continuare a utilizzare l'unità se danneggiata. In caso contrario potrebbero verificarsi incendi o folgorazione. Per reinstallare il supporto inclinato, utilizzare le stesse viti e stringerle in modo saldo.

## **Non toccare un pannello LCD danneggiato a mani nude.**

Il cristallo liquido che può fuoriuscire dal display è tossico se entra in contatto con gli occhi o la bocca. Se pelle o parti del corpo entrano in contatto diretto con il display, lavare le parti interessate accuratamente. In caso di comparsa di sintomi fisici, rivolgersi a un medico.

**Le lampade con retroilluminazione fluorescente contengono mercurio (i prodotti dotati di lampade con retroilluminazione LED non contengono mercurio), smaltirle in base alle leggi federali, statali o locali in vigore.**

L'esposizione a mercurio elementare può avere effetti nocivi sul sistema nervoso, quali tremore, perdita di memoria e cefalea.

![](_page_4_Picture_17.jpeg)

![](_page_4_Picture_18.jpeg)

![](_page_4_Picture_19.jpeg)

![](_page_4_Picture_21.jpeg)

![](_page_4_Picture_23.jpeg)

![](_page_4_Picture_24.jpeg)

#### **Durante il trasporto dell'unità, accertarsi di maneggiarla con cura.**

Prima di trasportare l'unità, accertarsi di scollegare il cavo di alimentazione e gli altri cavi. Spostare l'unità mantenendo il cavo attaccato può risultare pericoloso.

Potrebbe causare ferite.

 **ATTENZIONE**

#### **Trasportare o installare l'unità attenendosi ai metodi corretti indicati.**

• Durante il trasporto dell'unità, afferrarla e tenerla saldamente, come mostrato nella figura riportata di seguito.

• I monitor a 30 pollici e oltre sono pesanti. Assicurarsi che il disimballaggio e/o il trasporto del monitor venga effettuato da almeno due persone.

La caduta dell'unità può causare ferite alle persone o danni all'unità stessa.

![](_page_5_Picture_7.jpeg)

#### **Non ostruire le aperture di ventilazione dell'unità.**

- Non inserire oggetti nelle aperture di ventilazione.
- Non installare l'unità in un luogo ristretto e chiuso.
- Non utilizzare l'unità adagiata in piano o capovolta.

L'ostruzione delle aperture di ventilazione impedisce il flusso corretto dell'aria e può causare incendi, folgorazioni o danni alle apparecchiature.

#### **Non toccare la spina con le mani bagnate.**

Diversamente, è possibile che si verifichino scosse elettriche.

![](_page_5_Picture_15.jpeg)

#### **Utilizzare una presa di corrente facilmente accessibile.**

Ciò consente di scollegare rapidamente il cavo di alimentazione in caso di problemi.

**Pulire periodicamente l'area attorno alla spina di corrente e l'apertura di ventilazione del monitor.** Se polvere, acqua o olio entrano in contatto con la spina, è possibile che si verifichino incendi.

#### **Scollegare l'unità prima di procedere alla pulizia.**

Diversamente, è possibile che si verifichino scosse elettriche.

**Se si decide di non utilizzare l'unità per un periodo di tempo prolungato, scollegare il cavo di alimentazione dalla presa di rete dopo aver spento l'unità, per una maggiore sicurezza e risparmio energetico.**

**Il presente prodotto è adatto ad ambienti medici, ma non al contatto diretto con il paziente.**

**Per utenti nei territori dell'SEE e della Svizzera:**

**Eventuali incidenti gravi legati al dispositivo devono essere segnalati al Produttore e alle Autorità competenti dello Stato membro in cui si trova l'utente e/o il paziente.**

# <span id="page-6-0"></span>**Ulteriori indicazioni sul monitor**

# **Uso previsto**

Il presente prodotto deve essere utilizzato per la visualizzazione e la visione di immagini digitali per la revisione, l'analisi e la diagnosi da parte di medici esperti. Il display non deve essere impiegato per la mammografia.

#### **Attenzione**

- Questo prodotto non è essere coperto da garanzia per usi diversi da quelli descritti nel presente manuale.
- Le specifiche riportate in questo manuale sono applicabili se si fa utilizzo:
- dei cavi di alimentazione in dotazione
- dei cavi segnale raccomandati dal produttore
- Utilizzare prodotti opzionali solo se prodotti o raccomandati dal produttore.

### **Requisiti di installazione**

- Leggere attentamente la sezione "PRECAUZIONI" (pagina 3) e seguirne le istruzioni.
- Se si installa il monitor in un rack, accertarsi che vi sia spazio a sufficienza ai margini, sul retro e intorno alla parte superiore del monitor.

![](_page_6_Figure_12.jpeg)

- Collocare il monitor lontano da fonti luminose che possono interferire con il display.
- Se si posiziona il prodotto su una superficie con rivestimento in vernice, il colore di quest'ultima potrebbe aderire alla base del supporto a causa della composizione della gomma di quest'ultimo. Prima di utilizzare il prodotto, verificare la superficie di appoggio.

### **Manutenzione**

- La qualità di visualizzazione dei monitor è influenzata dal livello di qualità dei segnali di ingresso e dalla degradazione del prodotto. Si consiglia di effettuare controlli quotidiani e verifiche periodiche della costanza in conformità agli standard medici/linee guida in base all'applicazione. L'uso del software RadiCS per il controllo della qualità del monitor consente di eseguire un controllo della qualità totale di alto livello in conformità agli standard medici/alle linee guida.
- Affinché il funzionamento di parti elettriche si stabilizzi, sono necessari circa 15 minuti. Attendere almeno 15 minuti dopo aver acceso o ripristinato il monitor dalla funzione di risparmio energetico prima di regolare il monitor.
- Impostare i monitor a un livello basso di luminosità per ridurre eventuali cambiamenti di luminosità causati da un uso prolungato e per mantenere stabile il display. Eseguire periodicamente una verifica della costanza. Se necessario, eseguire anche la calibrazione. Per ulteriori dettagli, fare riferimento al Manuale Utente del software "RadiCS/RadiCS LE" per il controllo della qualità del monitor.
- Per mantenere la precisione di misurazione del sensore anteriore integrato, eseguire la correlazione periodica utilizzando RadiCS/RadiCS LE.
- Con il tempo, alcuni componenti (quali, ad esempio, il display LCD ) potrebbero deteriorarsi. Verificarne periodicamente il corretto funzionamento.
- Se l'immagine dello schermo è cambiata dopo aver visualizzato la stessa immagine per un periodo di tempo prolungato, è possibile che appaia un'immagine residua. Utilizzare la funzione salvaschermo o di risparmio energetico per evitare di visualizzare la stessa immagine per periodi di tempo prolungati.
- La visualizzazione prolungata di un'immagine fissa può far apparire sul monitor macchie scure o provocare effetti di burn-in. Si raccomanda di spegnere il monitor periodicamente in modo da ottimizzarne la durata.
- La retroilluminazione del pannello LCD ha una durata determinata. Quando lo schermo diventa scuro o inizia a riprodurre immagini in modo instabile (sfarfallio), contattare il rivenditore EIZO.
- Lo schermo può presentare pixel difettosi o un numero ridotto di dot luminosi. Ciò è dovuto alle caratteristiche del pannello e non si tratta di un malfunzionamento del prodotto.
- Non esercitare pressioni forti sul pannello o sui bordi della struttura, in quanto potrebbero insorgere malfunzionamenti nel display come interferenze, ecc. Pressioni continue possono deteriorare o danneggiare il pannello. (Qualora i segni delle pressioni rimanessero sul pannello, lasciare il monitor con una schermata bianca o nera. Il problema scomparirà.)
- Non grattare o premere sul pannello con oggetti affilati, perché potrebbe danneggiare il pannello. Non pulire con fazzoletti di carta perché possono graffiare il pannello.
- Se il monitor è freddo e viene portato in una stanza o se la temperatura ambiente si alza velocemente, si potrebbe creare della condensa sulla superficie interiore ed esteriore del monitor. Qualora ciò si verificasse, non accendere il monitor. Attendere finché la condensa non scompare del tutto, altrimenti potrebbero verificarsi danni al monitor.

### **Pulizia**

Si raccomanda la pulizia regolare del monitor, che ne preserva l'aspetto e ne prolunga la durata utile.

#### **Attenzione**

- Evitare l'uso frequente di prodotti chimici. Sostanze chimiche come alcol o soluzioni antisettiche potrebbero causare variazioni della luminosità, opacizzare o scolorire il pannello o l'unità, così come compromettere la qualità dell'immagine.
- Non utilizzare mai solventi, benzene, cera o detergenti abrasivi che potrebbero danneggiare l'unità o il pannello.
- Non portare il monitor a diretto contatto con prodotti chimici.

**Nota**

• Si raccomanda l'uso del prodotto opzionale ScreenCleaner per la pulizia dell'unità e della superficie del pannello.

Rimuovere delicatamente qualsiasi traccia di sporcizia dalla superficie dell'unità e del pannello utilizzando un panno leggermente inumidito o uno dei prodotti chimici elencati di seguito.

#### **Prodotti chimici consigliati per la pulizia**

![](_page_8_Picture_133.jpeg)

#### **Per un buon utilizzo del monitor**

- Fissare il monitor troppo a lungo affatica la vista. Si raccomanda una pausa di 10 minuti ogni ora.
- Fissare lo schermo dalla corretta distanza e angolazione.

# **CONTENUTI**

![](_page_9_Picture_242.jpeg)

# <span id="page-10-0"></span>**Capitolo 1 Introduzione**

Grazie per aver scelto un monitor LCD a colori EIZO.

# **1-1. Caratteristiche**

- 21.3 pollici
- Supporta una risoluzione di 2 M pixel (in verticale: 1200 × 1600 pixel (O × V)
- Utilizza un pannello ad alto contrasto (1400 : 1). Permette la visualizzazione di immagini nitide.
- Applicabile a DisplayPort (per tecnologie da 8 bit o 10 bit, non applicabile a segnali audio)
- È inclusa la funzione di collegamento a catena, che consente il collegamento di vari monitor tramite il cavo DisplayPort.

È necessaria una scheda grafica in grado di supportare DisplayPort1.2. Per i dettagli, consultare il sito web EIZO.<http://www.eizoglobal.com>

• La funzione CAL Switch permette all'utente di selezionare la miglior modalità di visualizzazione per l'immagine visualizzata.

Fare riferimento al Manuale d'installazione (su CD-ROM).

- Schermo conforme a DICOM applicabile (pagina 25) parte 14.
- È incluso il software di controllo qualità "RadiCS LE", utilizzato per la calibrazione del monitor e per la gestione della cronologia di calibrazione.
	- Vedere "1-3. EIZO LCD Utility Disk" (pagina 12).
- Funzione di risparmio energetico
	- Questo prodotto è dotato della funzione risparmio energetico.
	- Consumo ad alimentazione disattivata: 0 W Provvisto di un interruttore di alimentazione principale. Quando non si utilizza il monitor, spegnere l'alimentazione principale in modo da interrompere completamente l'alimentazione.
	- Sensore di presenza

Il sensore sul lato anteriore del monitor consente di rilevare il movimento di una persona. Quando una persona si allontana dal monitor, il monitor passa automaticamente alla modalità di risparmio energetico e non visualizza le immagini sullo schermo. Pertanto la funzione riduce i consumi. Fare riferimento al Manuale d'installazione (su CD-ROM).

- Design a basso profilo e leggero
- Display LCD retroilluminato con LED a lunga durata
- Sensore luce ambientale integrato

A seconda dell'ambiente, il sensore potrà indicare valori diversi da quelli misurati da un illuminometro indipendente. Per utilizzare il sensore è necessario installare il software di controllo qualità "RadiCS/RadiCS LE". La misurazione è sempre avviata dall'utente tramite il menu corrispondente. Per ulteriori dettagli sul valore misurato e su come eseguire la misurazione, fare riferimento al Manuale utente di RadiCS/RadiCS LE (su CD-ROM).

# <span id="page-11-0"></span>**1-2. Contenuto della confezione**

Verificare che i seguenti componenti siano inclusi nella confezione. Qualora qualche elemento risultasse mancante o danneggiato, contattare il rivenditore locale EIZO.

#### **Nota**

• Conservare la confezione e il materiale d'imballaggio per eventuali spostamenti o per il trasporto del monitor.

- Monitor
- Cavo di alimentazione
	- $\sqrt{10}$ **ELET**
- Cavo segnale digitale : PP300 DisplayPort – DisplayPort

![](_page_11_Figure_8.jpeg)

• Cavo segnale digitale : DD300 DVI-DVI (Single Link)

![](_page_11_Picture_10.jpeg)

• Cavo USB : UU300

 $F = T$ 

- EIZO LCD Utility Disk (CD-ROM)
- Istruzioni per l'uso (questo manuale)

# **1-3. EIZO LCD Utility Disk**

Un "EIZO LCD Utility Disk" (CD-ROM) è in dotazione assieme a questo prodotto. La tabella seguente mostra i contenuti del disco e una panoramica dei programmi del software.

# **●Panoramica contenuti cd-rom e software**

Il cd-rom include il software di controllo qualità e il Manuale utente. Leggere il file Readme.txt contenuto nel cd-rom per le procedure di inizializzazione del software o per accedere ai file.

![](_page_11_Picture_175.jpeg)

# **●Uso di RadiCS LE**

Per l'installazione e l'utilizzo di RadiCS LE, fare riferimento al Manuale utente incluso nel cd-rom. Per utilizzare questo software è necessario connettere un PC al monitor tramite il cavo USB in dotazione (Vedere "2-2. Uso dell'USB (Universal Serial Bus)" (pagina 17).).

**Nota**

• Attraverso la comunicazione DDC è possibile utilizzare RadiCS LE senza dover usare il cavo USB. Per informazioni su come configurare la comunicazione DDC, fare riferimento al Manuale di installazione (sul CD-ROM).

# <span id="page-12-0"></span>**1-4. Comandi e funzioni**

![](_page_12_Figure_1.jpeg)

![](_page_12_Picture_245.jpeg)

\*1 Per le istruzioni per l'uso, fare riferimento al Manuale d'installazione (su CD-ROM).

 $\sim$  0.0

# <span id="page-13-0"></span>**1-5. Risoluzioni compatibili**

Il monitor supporta le risoluzioni indicate di seguito.

![](_page_13_Picture_143.jpeg)

 $\ddot{\alpha}$  and

\*1 Ideale anche per tecnologie da 10 bit.

# <span id="page-14-0"></span>**2-1. Collegamento dei cavi**

#### **Attenzione**

• Verificare che il monitor e il PC siano scollegati dall'alimentazione elettrica.

• Quando si sostituisce il monitor precedente con questo, fare riferimento a "1-5. Risoluzioni compatibili" (pagina 14) per cambiare le impostazioni del PC relative alla risoluzione e alla frequenza di scansione verticale applicando quelle disponibili per questo monitor, prima di collegare il PC.

# **1. Ruotare lo schermo del monitor di 90˚ in senso orario.**

La posizione orizzontale è l'orientamento predefinito del monitor.

#### **Attenzione**

• Prima di accendere il monitor, elevarlo nella posizione più alta.

# **2. Collegare i cavi segnale.**

Controllare la forma dei connettori e collegare i cavi. Dopo aver collegato il cavo DVI, stringere gli elementi di fissaggio per un saldo collegamento del connettore.

#### **Collegamento di un singolo PC**

#### **Attenzione**

• I connettori DisplayPort del monitor sono costituiti <u>d</u>a ingresso ➡ e uscita ➡. Quando si collega un monitor a un PC, collegare il cavo al connettore di ingresso  $\mathbf{P}$ .

![](_page_14_Figure_14.jpeg)

#### **Collegamento di più PC**

Per informazioni su come commutare il segnale di ingresso, fare riferimento al Manuale di installazione (sul CD-ROM).

![](_page_15_Figure_2.jpeg)

#### **Collegamento a catena di più monitor**

#### **Attenzione**

- Visitare il sito web EIZO per informazioni sui monitor e le schede grafiche da utilizzare per il collegamento a catena: http://www.eizoglobal.com
- Rimuovere la copertura  $\mathbf{p}$  prima di collegare il cavo segnale.

![](_page_15_Figure_7.jpeg)

### <span id="page-16-0"></span>**3. Collegare il cavo di alimentazione a una presa di corrente e il connettore di alimentazione al monitor.**

# **4. Collegare il cavo USB quando si usa RadiCS LE.**

Per informazioni sul collegamento alla porta upstream USB, fare riferimento a "2-2. Uso dell'USB (Universal Serial Bus)" (pagina 17).

![](_page_16_Figure_3.jpeg)

#### **Nota**

• Attraverso la comunicazione DDC è possibile utilizzare RadiCS LE senza dover usare il cavo USB. Per informazioni su come configurare la comunicazione DDC, fare riferimento al Manuale di installazione (sul CD-ROM).

## **5.** Toccare  $\upphi$  per attivare l'alimentazione del monitor.

L'indicatore di alimentazione del monitor si accende in verde.

# **6. Accendere il PC.**

Viene visualizzata l'immagine dello schermo.

Se non viene visualizzata alcuna immagine, fare riferimento a "Capitolo 4 Risoluzione di problemi" (pagina 21) per ulteriori informazioni.

#### **Attenzione**

• Per un risparmio energetico ottimale, si consiglia di spegnere il pulsante di accensione/spegnimento. Quando non si utilizza il monitor, spegnere l'alimentazione principale o scollegare la spina di corrente in modo da interrompere completamente l'alimentazione.

#### **Nota**

- Per massimizzare la durata del monitor e ridurre al minimo il deterioramento della luminosità e i consumi, utilizzare i seguenti accorgimenti:
	- Usare la funzione di risparmio energetico del computer.
- Al termine dell'uso, spegnere sempre PC e monitor.

# **2-2. Uso dell'USB (Universal Serial Bus)**

Il presente monitor dispone di un hub compatibile USB. Se collegato ad un PC compatibile USB o un altro hub USB, il presente monitor agisce come hub USB e consente il collegamento a periferiche USB.

## **●Ambiente di sistema richiesto**

- Un PC dotato di porta USB o un altro USB collegato ad un PC compatibile USB
- Windows 10 / Windows 8.1 / Windows 8 / Windows 7 / Windows Vista / Windows XP o Mac OS X 10.2 o successivo
- Cavo USB

#### **Attenzione**

- I presente monitor potrebbe non funzionare a seconda del PC, del sistema operativo o delle periferiche utilizzati. Per la compatibilità USB delle periferiche, rivolgersi ai relativi produttori.
- Le periferiche collegate alla porta downstream USB funzionano anche quando il monitor è in modalità di risparmio energetico o quando l'alimentazione è disattivata utilizzando solo il pulsante di accensione del monitor. Pertanto, il consumo di energia del monitor varia a seconda delle periferiche collegate anche in modalità di risparmio energetico.
- Quando l'interruttore di alimentazione principale è spento, la periferica collegata alla porta USB non funziona.

# <span id="page-17-0"></span>**●Procedura di collegamento (impostazione della funzione USB)**

- 1. Prima collegare il monitor ad un PC con il cavo segnale e accendere il PC.
- 2. Collegare il cavo USB in dotazione tra la porta downstream USB di un PC compatibile USB (o un altro hub USB) e la porta upstream USB del monitor.

La funzione hub USB viene impostata automaticamente dopo il collegamento del cavo USB.

3. Collegare la periferica USB alla porta downstream USB del monitor.

![](_page_17_Figure_5.jpeg)

# <span id="page-18-0"></span>**Capitolo 3 Installazione**

# **3-1. Regolazione dell'altezza e dell'inclinazione dello schermo**

Afferrare i lati destro e sinistro del monitor con entrambe la mani, quindi regolarne l'altezza, l'inclinazione e la rotazione fino a ottenere la posizione di lavoro ottimale.

![](_page_18_Picture_3.jpeg)

#### **Attenzione**

• Dopo aver eseguito la regolazione, assicurarsi che tutti i cavi siano collegati correttamente e inserirli nel fermacavi.

# <span id="page-19-0"></span>**3-2. Fissaggio del braccio**

È possibile fissare un braccio opzionale (o un supporto opzionale) rimuovendo la sezione di supporto. Per i bracci opzionali supportati (o i supporti opzionali), consultare il sito web EIZO: http://www.eizoglobal.com

#### **Attenzione**

- Per il fissaggio di un braccio o un supporto, seguire le istruzioni del relativo Manuale utente.
- Se si utilizza un braccio o un supporto di atri produttori, verificare previamente quanto segue e selezionarne uno conforme allo standard VESA.
	- Distanza tra i fori per le viti: 100 mm × 100 mm
	- Supporto VESA del braccio o supporto, dimensioni esterne: 122 mm × 122 mm o meno
- Abbastanza resistente da sostenere il peso del monitor (tranne il supporto) e accessori, quali i cavi.
- Se si utilizza un braccio o un supporto di atri produttori, utilizzare le seguenti viti per fissarlo.
- Viti di fissaggio del supporto al monitor
- Se si utilizza un braccio o un supporto, fissarlo in modo da soddisfare i seguenti angoli di inclinazione del monitor. - Verso l'alto 45˚, verso il basso 45˚ (Quando si utilizza l'orientamento verticale e quando è ruotato di 90° in senso antiorario per la visualizzazione orizzontale.)
- Collegare i cavi dopo aver fissato un braccio o un supporto.
- Non spostare in alto e in basso il supporto rimosso. Ciò può causare ferite alle persone o danni al dispositivo.
- Il monitor e il braccio o il supporto sono pesanti. La loro caduta può causare ferite alle persone o danni all'unità stessa.
- Controllare periodicamente la tenuta delle viti. Se non sono serrate correttamente il monitor potrebbe distaccarsi dal braccio, questo può causare ferite alle persone o danni all'unità stessa.

### **Procedura**

### **1. Collocare il monitor LCD su un panno morbido steso su una superficie stabile con la superficie del pannello rivolta verso il basso.**

## **2. Rimuovere il supporto.**

Preparare un cacciavite. Allentare le viti (quattro) di fissaggio dell'unità e del supporto con il cacciavite.

### **3. Fissare il braccio o il supporto al monitor.**

Utilizzare le viti rimosse nella passaggio 2 per fissare il braccio (o il supporto) al monitor.

![](_page_19_Figure_21.jpeg)

# <span id="page-20-0"></span>**Capitolo 4 Risoluzione di problemi**

Se un problema persiste anche dopo aver effettuato le operazioni consigliate, contattare il rivenditore locale EIZO.

![](_page_20_Picture_284.jpeg)

# <span id="page-21-0"></span>**Capitolo 5 Specifiche**

# **5-1. Elenco di specifiche**

![](_page_21_Picture_260.jpeg)

 $\alpha$   $\alpha$ 

<span id="page-22-0"></span>![](_page_22_Picture_232.jpeg)

# **5-2. Impostazioni predefinite principali**

**CAL Switch Mode: L'impostazione di visualizzazione predefinita è la modalità DICOM.**

![](_page_22_Picture_233.jpeg)

#### **Altro**

![](_page_22_Picture_234.jpeg)

\*1 Questi menu non possono essere inizializzati con "Reset monitor". (Fare riferimento al Manuale di installazione (sul CD-ROM)).

Unità: mm

<span id="page-23-0"></span>![](_page_23_Figure_2.jpeg)

![](_page_23_Figure_3.jpeg)

![](_page_23_Figure_4.jpeg)

![](_page_23_Figure_5.jpeg)

![](_page_23_Figure_6.jpeg)

# **5-4. Accessori**

![](_page_23_Picture_155.jpeg)

Per informazioni aggiornate sugli accessori e sulle più recenti schede grafiche compatibili, consultare il nostro sito.

http://www.eizoglobal.com

# <span id="page-24-0"></span>**Capitolo 6 Glossario**

### **Collegamento a catena**

Un metodo che consente il collegamento a catena di due o più monitor ad un PC.

## **DDC (Display Data Channel)**

VESA fornisce gli standard per la comunicazione interattiva delle informazioni di impostazione ecc., tra un PC e il monitor.

## **DICOM (Digital Imaging and Communication in Medicine)**

Lo standard DICOM è stato sviluppato dall'American College of Radiology e dalla National Electrical Manufacturer's Association degli Stati Uniti.

La connessione del dispositivo compatibile DICOM permette il trasferimento di immagini mediche e informazioni. Il documento DICOM, parte 14 definisce la visualizzazione di immagini mediche digitali e in scala di grigio.

### **DisplayPort**

Standard di interfaccia per i segnali digitali conforme ai requisiti VESA. Sviluppato allo scopo di sostituire le tradizionali interfacce DVI e analogiche, consente di inviare segnali ad elevata risoluzione e segnali audio non supportati da DVI. Supporta anche colori a 10 bit, tecnologie per la protezione del copyright, cavi lunghi, ecc. I connettori di dimensioni standard e di dimensioni ridotte sono stati standardizzati.

## **DVI (Digital Visual Interface)**

DVI è uno standard di interfaccia digitale. DVI permette la trasmissione diretta dei dati digitali del computer senza perdite di dati.

Questo sistema adotta il metodo di trasmissione TMDS e connettori DVI. Esistono due tipi di connettori DVI. Uno è il connettore DVI-D, solo per segnali d'ingresso digitali. L'altro è il connettore DVI-I, adatto a entrambi i segnali d'ingresso digitali e analogici.

### **DVI DMPM (DVI Digital Monitor Power Management)**

DVI DMPM è una funzione di risparmio energetico per l'interfaccia digitale. "Monitor ON (modalità operativa)" e "Active Off (modalità risparmio energetico)" sono indispensabili per la modalità di risparmio energia DVI DMPM del monitor.

### **Guadagno**

Utilizzato per regolare tutti i parametri relativi ai colori rosso, verde e blu. Un monitor LCD visualizza il colore facendo passare la luce attraverso il filtro colori. Il rosso, il verde e il blu sono i tre colori principali. Tutti i colori sullo schermo possono essere visualizzati combinando questi tre colori. La tonalità del colore può essere modificata regolando l'intensità della luce (volume) che passa attraverso il filtro di ogni colore.

### **Gamma**

In generale, la luminosità del monitor varia in modo non lineare rispetto al livello del segnale d'ingresso, delineando la cosiddetta "curva caratteristica di correzione gamma". Un basso valore di gamma produce un'immagine con basso contrasto, mentre un valore di gamma elevato produce un immagine con contrasto elevato.

### **sRGB (Standard RGB)**

Standard internazionale per la riproduzione dei colori e lo spazio cromatico tra i dispositivi periferici (ad esempio monitor, stampanti, fotocamere digitali, scanner). Essendo un semplice sistema di abbinamento colori per Internet, i colori possono essere visualizzati utilizzando tonalità vicine a quelle degli strumenti di trasmissione e ricezione delle immagini.

#### **Risoluzione**

Il display LCD è costituito da numerosi pixel di dimensioni specifiche che si illuminano per formare immagini. Il monitor è costituito da 1200 pixel orizzontali e 1600 pixel verticali. Pertanto, se la risoluzione combinata dello schermo sinistro e di quello destro è pari a 1200 × 1600, tutti i pixel sono illuminati a schermo intero (1:1).

### **Temperatura**

La temperatura di colore è un metodo di misurazione della tonalità del colore bianco, indicata di solito in gradi Kelvin. Lo schermo diventa più rosso a temperature più elevate mentre assume un colore tendente al blu a temperature più basse, come accade per le fiamme.

5000 K: bianco tendente al rosso

6500 K: bianco piuttosto bilanciato

9300 K: bianco tendente al blu

# <span id="page-26-0"></span>**Appendice**

# **Marchi di fabbrica**

I termini HDMI e HDMI High Definition Multimedia Interface e il logo HDMI sono marchi di fabbrica o marchi registrati di HDMI Licensing, LLC negli Stati Uniti e in altre nazioni. Il logo DisplayPort Compliance e VESA sono marchi registrati della Video Electronics Standards Association. Acrobat, Adobe, Adobe AIR e Photoshop sono marchi registrati di Adobe System Incorporated negli Stati Uniti e in altre nazioni. AMD Athlon e AMD Opteron sono marchi di Advanced Micro Device, Inc. Apple, ColorSync, eMac, iBook, iMac, iPad, Mac, MacBook, Macintosh, Mac OS, PowerBook e QuickTime sono marchi registrati di Apple Inc. ColorMunki, Eye-One e X-Rite sono marchi registrati o marchi di X-Rite Incorporated negli Stati Uniti e /o in altre nazioni. ColorVision e ColorVision Spyder2 sono marchi registrati di DataColor Holding AG negli Stati Uniti. Spyder3 e Spyder4 sono marchi di DataColor Holding AG. ENERGY STAR è un marchio registrato della United States Enviromental Protection Agency negli Stati Uniti e in altre nazioni. GRACoL e IDEAlliance sono marchi registrati di International Digital Enterprise Alliance. Linux è un marchio registrato di Linus Torvalds. NEC è un marchio registrato di NEC Corporation. PC-9801 e PC-9821 sono marchi di NEC Corporation. NextWindow è un marchio di NextWindow Ltd. Intel, Intel Core, Pentium e Thunderbolt sono marchi di Intel Corporation negli Stati Uniti e/o in altre nazioni. PowerPC è un marchio registrato di International Business Machines Corporation. PlayStation è un marchio registrato di Sony Computer Entertainment Inc. PSP e PS3 sono marchi registrati di Sony Computer Entertainment Inc. RealPlayer è un marchio registrato di RealNetworks, Inc. Red Hat è un marchio registrato di Red Hat, Inc. TouchWare è un marchio registrato di 3M Touch Systems, Inc. Windows, Windows Media, Windows Vista, SQL Server e Xbox 360 sono marchi registrati di Microsoft Corporation negli Stati Uniti e in altre nazioni. YouTube è un marchio registrato di Google Inc. Firefox è un marchio registrato di Mozilla Foundation. Kensington e MicroSaver sono marchi registrati di ACCO Brands Corporation. EIZO, il logo EIZO, ColorEdge, DuraVision, FlexScan, FORIS, RadiCS, RadiForce, RadiNET, Raptor e ScreenManager sono marchi registrati di EIZO Corporation in Giappone e in altre nazioni. ColorNavigator, EcoView NET; EIZO EasyPIX, EIZO Screen Slicer, i•Sound, Screen Administrator e UniColor Pro sono marchi di EIZO Corporation. Tutti gli altri nomi di aziende e prodotti citati sono marchi o marchi registrati dei rispettivi proprietari.

# **Licenza**

Round gothic bold bit map font è un carattere disegnato da Ricoh e utilizzato per i caratteri visualizzati in questo prodotto.

# <span id="page-27-0"></span>**Standard medici**

- Deve essere garantita la conformità del sistema finale allo standard IEC60601-1-1.
- L'apparecchio alimentato con corrente può emettere onde elettromagnetiche che potrebbero influenzare, limitare o causare problemi di funzionamento del monitor. Installare l'apparecchio in un ambiente controllato, in cui tali effetti possano essere evitati.

### **Classificazione dell'apparecchio**

- Tipo di protezione contro folgorazioni: classe I
- Classe CEM: EN60601-1-2:2015 Gruppo 1 Classe B
- Classificazione dei dispositivi medici (UE): classe I
- Tipo di funzionamento: continuo
- Classe IP: IPX0

# <span id="page-28-0"></span>**Informazioni sulla compatibilità elettromagnetica (CEM)**

La linea RadiForce offre prestazioni in grado di visualizzare correttamente le immagini.

### **Ambiente d'uso previsto**

La linea RadiForce deve essere utilizzata in strutture sanitarie professionali come cliniche e ospedali. I seguenti ambienti non sono adatti per l'uso della linea RadiForce:

- Assistenza sanitaria domiciliare
- In prossimità di apparecchiature chirurgiche ad alta frequenza, come bisturi elettrochirurgici
- In prossimità di apparecchiature per terapia a onde corte
- Stanza con schermatura alla radiofrequenza dei sistemi di apparecchiature mediche per la risonanza magnetica
- In ambienti speciali schermati
- Installati nei veicoli, comprese le ambulanze.
- Altri ambienti speciali

# **AVVERTENZA**

**La linea RadiForce richiede particolari precauzioni per quanto riguarda la CEM e devono essere installati. È necessario leggere attentamente le informazioni sulla compatibilità elettromagnetica e la sezione "PRECAUZIONI" del presente documento, e osservare le seguenti istruzioni per l'installazione e il funzionamento del prodotto.**

**Non utilizzare i prodotti della linea RadiForce in prossimità o a stretto contatto con altri apparecchi. Se ciò fosse inevitabile, tenere sotto controllo l'apparecchiatura o il sistema in modo da verificarne il corretto funzionamento nella configurazione prescelta.**

**Quando si utilizza un apparecchio di comunicazione a radiofrequenza portatile, mantenere una distanza di 30 cm (12 pollici) o oltre dai componenti, tra cui i cavi, della linea RadiForce. In caso contrario, si potrebbero pregiudicare le prestazioni dell'apparecchiatura.**

**Chiunque colleghi dispositivi aggiuntivi agli elementi di ingresso o di uscita dei segnali configura di fatto un sistema medico ed è quindi responsabile della conformità di tale sistema ai requisiti di IEC/ EN60601-1-2.**

**Assicurarsi di utilizzare i cavi collegati al prodotto o i cavi specificati da EIZO.**

**L'utilizzo di cavi diversi da quelli specificati o forniti da EIZO di questa apparecchiatura potrebbe causare un aumento delle emissioni elettromagnetiche o una riduzione dell'immunità elettromagnetica di questa apparecchiatura e il funzionamento non corretto.**

![](_page_28_Picture_177.jpeg)

# **Descrizioni tecniche**

![](_page_29_Picture_323.jpeg)

![](_page_29_Picture_324.jpeg)

![](_page_30_Picture_205.jpeg)

#### **Distanze di separazione raccomandate tra apparecchi di comunicazione a radiofrequenza portatili o mobili e quelli della linea RadiForce**

Gli apparecchi della linea RadiForce sono destinati all'utilizzo in ambienti elettromagnetici, nei quali i disturbi a radiofrequenza irradiata siano sotto controllo. Il cliente o l'utente dell'apparecchio RadiForce può contribuire a prevenire le interferenze di tipo magnetico mantenendo una distanza minima tra l'apparecchio per la comunicazione in radiofrequenza portatile e mobile (trasmettitori) e l'apparecchio RadiForce.

È stata verificata l'immunità ai campi di prossimità dalla seguente apparecchiatura di comunicazione wireless in radiofrequenza:

![](_page_31_Picture_416.jpeg)

Gli apparecchi della linea RadiForce sono destinati all'utilizzo in ambienti elettromagnetici, nei quali i disturbi a radiofrequenza irradiata siano sotto controllo. Per altri apparecchi per la comunicazione in radiofrequenza portatili e mobili, mantenere una distanza minima tra l'apparecchio per la comunicazione in radiofrequenza portatile e mobile (trasmettitori) e l'apparecchio RadiForce come indicato di seguito e rispettare la potenza di uscita massima dell'apparecchiatura di comunicazione.

![](_page_31_Picture_417.jpeg)

![](_page_32_Picture_0.jpeg)

**EIZO** Corporation

153 Shimokashiwano, Hakusan, Ishikawa 924-8566 Japan

**EIZO GmbH** EC REP Carl-Benz-Straße 3, 76761 Rülzheim, Germany

艺卓显像技术(苏州)有限公司 中国苏州市苏州工业园区展业路 8 号中新科技工业坊 5B

**EIZO AG** CH REP Moosacherstrasse 6, Au, CH-8820 Wädenswil, Switzerland

Copyright © 2017 - 2022 EIZO Corporation. All rights reserved.

![](_page_32_Picture_7.jpeg)

6th Edition - March 10th, 2022